# LauncherPlus

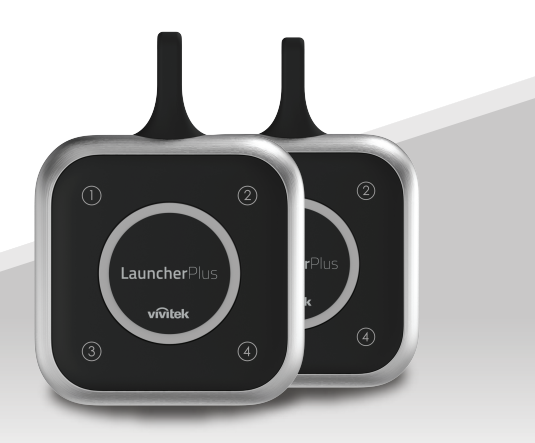

# **Quick Start Guide**

Visite www.vivitekcorp.com para más información del producto.

**Para el primer uso:** Continúe con el paso (1) para iniciar la asociación del LauncherPlus. **Para usos posteriores:** Salte el paso (4) para comenzar a usar LauncherPlus.

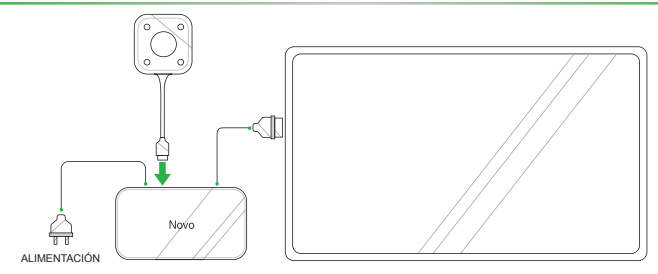

Conecte el LauncherPlus al dispositivo NovoConnect.

**1**

*NOTA: El dispositivo NovoConnect debe estar encendido con una conexión Wi-Fi adecuada y conectado a una pantalla.*

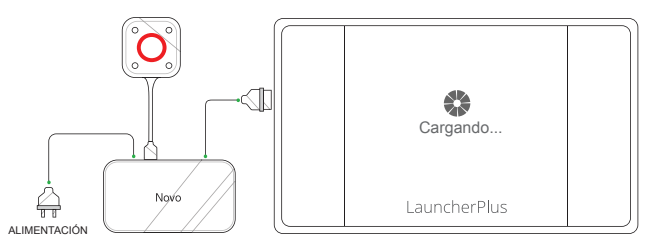

2 El botón principal del LauncherPlus se enciende en rojo y se muestra la pantalla **Cargando**.

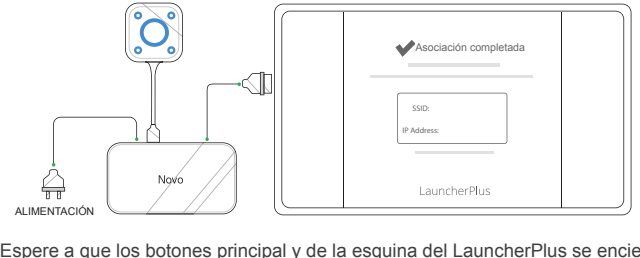

3 Espere a que los botones principal y de la esquina del LauncherPlus se enciendan en azul y a que se muestre la pantalla **Asociación completada**.

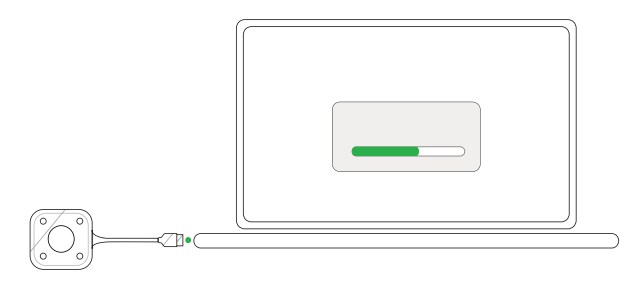

 $\overline{4}$  Conecte el LauncherPlus a un ordenador, en el primer uso del LauncherPlus el paquete software del LauncherPlus comenzará a cargarse.

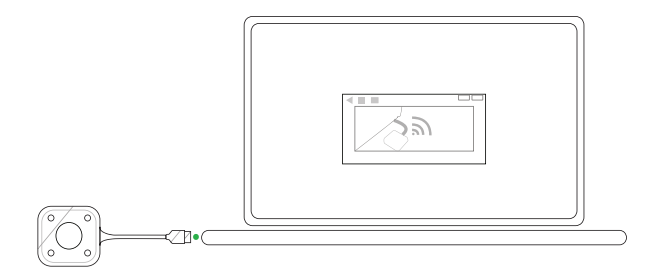

5 Una vez listo el software, el LauncherPlus comenzará a buscar al dispositivo NovoConnect.

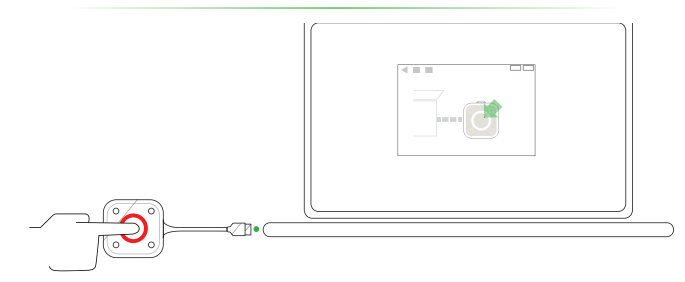

6 Cuando el LauncherPlus haya encontrado al dispositivo NovoConnect, el botón principal del LauncherPlus se encenderá en rojo. Presione el botón para iniciar la presentación.

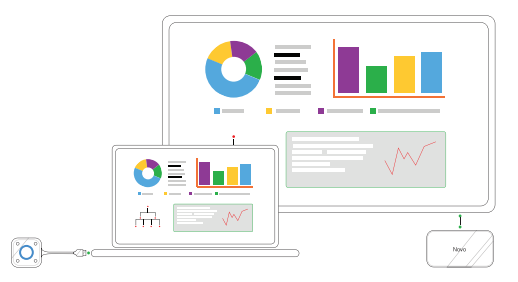

7 Se mostrará la pantalla de su ordenador.

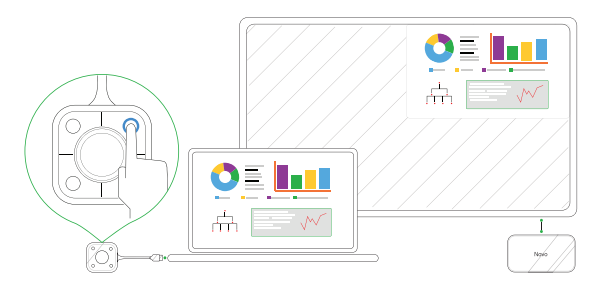

8 Presione un botón de la esquina del LauncherPlus para proyectar la pantalla del ordenador en el cuadrante correspondiente de la pantalla, el LED azul del botón se encenderá cuando esté en uso.

## **INFORMACIÓN ADICIONAL**

### Información de seguridad y advertencias

#### FCC – Federal Communication Commission (USA)

Este dispositivo contiene el siguiente dispositivo inalámbrico y ha pasado el proceso de certificación de FCC Parte 15 Subapartado B / CISPR 22 ET Docket No. 95-19 bajo el identificador FCC respectivo:

• FCCID: H79ESSQL300

El identificador FCC se encuentra en la etiqueta de la parte inferior del dispositivo.

#### CE - Conformité Européenne (EU)

Este dispositivo ha sido diseñado para su venta en la Unión Europea y está marcado con la marca Conformité Européenne (CE), que indica su cumplimiento con las Directivas y Normas europeas, además de las enmiendas, cumpliendo estos estándares:

- FN 300328 V 2.1.1
- FN 301489-1 V 1.9.2 / FN 301489-17 V 2.1.1
- EN 55032:2012/AC:2013 / EN 55024:2010
- EN 50566:2013 / AC:2014
- EN62209-2 y RECOMENDACIÓN DEL CONSEJO 1999/519/EC
- EN60950-1:2006+A11:2009+A1:2010+A12:2011+A2:2013
- IEC 60950-1:2005 (2ª edición)+ A1:2009+A2:2013

#### **Vivitek U.S.A. Corporate Office**

46101 Fremont Blvd.

Fremont, CA 94538

Tel: (855) 885-2378

(855) 885-2378x1 - Sales

(855) 885-2378x2 - General Customer Services

(855) 885-2378x3 - Technical Support

#### **Vivitek EMEA Headquarters**

Zandsteen 15 2132 MZ Hoofddorp The Netherlands

Customer Service & Technical Support: Monday - Friday 09:00 - 18:00 English (UK): 0333 0031993 Germany: 0231 7266 9190 France: 018 514 8582 International +31 (0) 20 721 9318

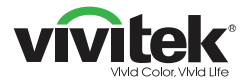

## Connect | Work | Share

Visit www.vivitekcorp.com for more product info Copyright (c) 2017 Delta Electronics, Inc. All Rights Reserved

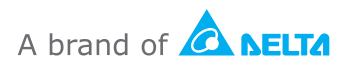